Web 2.0 Web Sites

## Assignment - Personal Word Cloud

- Use wordart.com to create a personal word cloud about you.
- Use words that describe you
  - Your family (No last names)
  - Interests
  - Hobbies
- Your name
  - Should be a larger size than all other words
  - Change the color so it stands out compared the other words
  - NO last name
- Take your time and put good effort into this Personal Word Cloud as it will be
  displayed on the Home (1st) Page of your Web site which will not only be
  viewed in class, but anyone with Internet access throughout the World.
- When finished, share your Personal Word Cloud which was saved to your Google Drive with Mr. Bratina (<u>bratig@btsd.k12.wi.us</u>)
  - o Open your *Web20* folder created earlier in class
  - o Right-Click on your Personal Word Cloud (*BioXX.png*)
  - Select Share using Google Drive

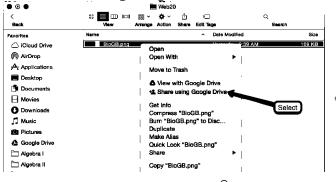

o Type in my email address (shown above) and Click Send

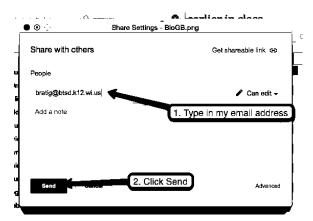